# **Analisis Sistem Penentuan Kelayakan Penerimaan Bantuan Operasional Sekolah (BOS) Menggunakan Metode**  *Simple Additive Weighting*

**Maulia Ibsanti<sup>1</sup> , Novia Hasdyna<sup>2</sup> , Zakial Vikki<sup>3</sup> , T Irfan Fajri<sup>4</sup>**

Fakultas Komputer dan Multimedia, Universitas Islam Kebangsaan Indonesia, Aceh

\*Coresponding Email: noviahasdyna@gmail.com

## **ABSTRAK**

Bantuan Operasional Sekolah merupakan dana bantuan yang diberikan dari pemerintah untuk kelancaran kegiatan belajar mengajar, sehingga dapat mengurangi beban biaya bagi peserta didik. Dalam pengelolaan data di Sekolah Dasar Negeri 15 Muara Dua Lhokseumawe yang masih menggunakan aplikasi Excel dapat memberikan kendala pihak penyeleksi dalam melakukan penilaian, beberapa kendala seperti pengelolaan data yang kurang akurat dan tidak transparan dapat terjadi manipulasi data dengan persyaratan yang ada, sehingga proses pemilihan penerima bantuan bagi siswa salah sasaran dan membutuhkan waktu yang lama, dengan demikian dibutuhkan sebuah Sistem Pendukung Keputusan. Sistem Pendukung Keputusan (SPK) adalah suatu sistem informasi yang spesifik yang ditujukan untuk membantu manajemen dalam mengambil keputusan yang berkaitan dengan persoalan yang bersifat semi terstruktur secara efektif dan efisien, serta tidak menggantikan fungsi pengambil keputusan dalam membuat keputusan. Sistem Pendukung Keputusan yang di implementasikan pada penelitian ini menggunakan metode *Simple Additive Weigting* (SAW). Tujuan penelitian ini adalah memberikan kemudahan dalam mempercepat proses pemilihan penerima bantuan yang tepat sasaran serta lebih transparan. Hasil penelitian berupa sebuah aplikasi sistem pendukung keputusan dalam menentukan kelayakan penerimaan Bantuan Operasional Sekolah Berbasis Web.

**Kata Kunci:** Sistem Pendukung Keputusan, *Simple Additive Weigting,* Bantuan Operasional Sekolah

## **ABSTRACT**

*School Operational Assistance is a grant provided from the government to carry out teaching and learning activities, so as to reduce the cost burden for students. In data management at the State School 15 Muara Dua Lhokseumawe which still uses the Excel application, it can provide obstacles for the selectors in assessing, several obstacles such as inaccurate and non-transparent data management can occur with existing requirements, so that the process of selecting beneficiaries for students is wrongly targeted. and takes a long time, thus a Decision Support System is needed. Decision Support System (DSS) is a specific information system that is intended to assist management in making decisions related*  to semi-structured problems effectively and efficiently, and does not choose the decision-making function in making *decisions. The Decision Support System implemented in this study uses the Simple Additive Weigting (SAW) method. The purpose of this research is to provide convenience in targeting the process of selecting the right beneficiaries and being more transparent. The results of the research are the application of a decision support application in determining the acceptance of Web-Based School Operational Assistance.*

*Keywords: Decision Support System, Simple Additive Weigting, School Operational Assistance*

#### **1. PENDAHULUAN**

Pengambilan keputusan merupakan suatu hal yang sangat berpengaruh dalam proses menghadapi alternatif yang dipilih. Sekarang ini pengambilan suatu keputusan sudah tidak lagi hanya dengan akal manusia tetapi sudah menggunakan teknologi informasi dimana keputusan dapat dianalisa oleh komputer dengan proses yang sangat cepat. Pemanfaatan teknologi informasi sekarang ini bisa dirasakan dalam berbagai bidang, antara lain alam bidang telekomunikasi, dunia bisnis, dunia perbankan, dalam dunia kesehatan hingga pendidikan. Dalam dunia pendidikan teknologi informasi terus berkembang tidak hanya

**Maulia Ibsanti, dkk.** Page | 28 Fakultas Komputer dan Multimedia, UNIKI Email: mauliaibsanti@gmail.com

*Copyright © 2021 Published by Universitas Islam Kebangsaan Indonesia All rights reserved* sebagai media untuk memperluas informasi juga digunakan sebagai sistem pendukung keputusan, salah satu penerapan sistem keputusan dalam bidang pendidikan yaitu digunakan untuk menentukan siswa yang berhak mendapatkan Bantuan Operasional Sekolah (BOS).

Bantuan Operasional Sekolah (BOS) merupakan dana bantuan yang diberikan dari pemerintah untuk kelancaran kegiatan belajar mengajar. Bantuan ini berupakan keringanan biaya pendidikan yang khusus ditujukan bagi siswa yang tidak mampu. Sekolah Dasar Negeri 15 Muara Dua yang berlokasi di Desa Panggoi Kecamatan Muara Dua merupakan salah satu Sekolah yang mendapatkan Bantuan Operasional Sekolah (BOS), dalam pengelolaan data selama ini masih menggunakan aplikasi Excel sehingga adanya beberapa kendala seperti pengelolaan data yang kurang akurat dan tidak transparan dapat terjadi manipulasi data dengan persyaratan yang ada, sehingga proses pemilihan penerima bantuan bagi siswa salah sasaran dan membutuhkan waktu yang lama, dengan demikian dibutuhkan sebuah sistem pendukung keputusan.

Sistem pendukung keputusan (SPK) adalah suatu sistem informasi yang spesifik yang ditujukan untuk membantu manajemen dalam mengambil keputusan yang berkaitan dengan persoalan yang bersifat semi terstruktur secara efektif dan efisien, serta tidak menggantikan fungsi pengambil keputusan dalam membuat keputusan. Perlu adanya sistem yang berbasis web dalam mengelola data penerima Bantuan Operasional Sekolah (BOS) diharapkan dapat tepat sasaran dan lebih transparan. Sistem yang dimaksud yaitu sebuah aplikasi sistem pendukung keputusan dengan metode *Simple Additive Weighting* (SAW). *Simple Additive Weighting* (SAW) merupakan metode yang banyak digunakan dalam pengambilan keputusan yang memiliki banyak atribut. Metode Simple Additive Weighting (SAW) membutuhkan proses normalisasi matriks keputusan (X) ke suatu skala yang didapat diperbandingkan dengan semua rating alternatif yang ada.

Dalam penelitian ini dengan menerapkan metode *Simple Additive Weighting* (SAW) diharapkan dapat mengelola data penerima bantuan dan dapat mengambil keputusan dalam menentukan siswa yang berhak mendapatkan bantuan operasional sekolah (BOS) sehingga proses seleksi penerima bantuan bagi siswa lebih baik.

#### **2. METODE PENELITIAN**

Penelitian ini menggunakan metode *Simple Additive Weighting* (SAW) dengan flowchart seperti gambar 1.

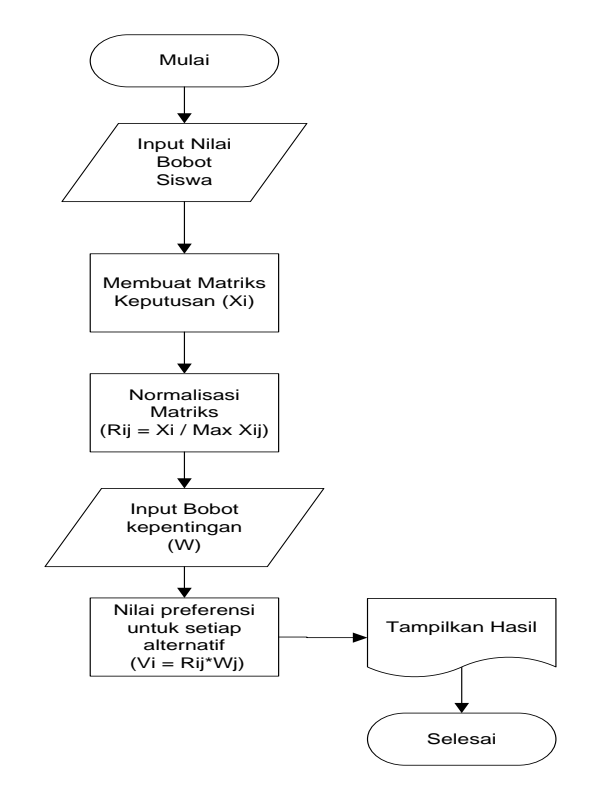

**Gambar 1.** Flowchart metode *Simple Additive Weighting* (SAW)

# **3. HASIL DAN PEMBAHASAN**

# **3.1 Rancangan Database**

#### A. Tabel Pengguna

Tabel ini digunakan untuk menyimpan data pengguna. Struktur tabel pengguna diperlihatkan pada tabel 1. **Tabel 1.** Struktur Tabel Pengguna

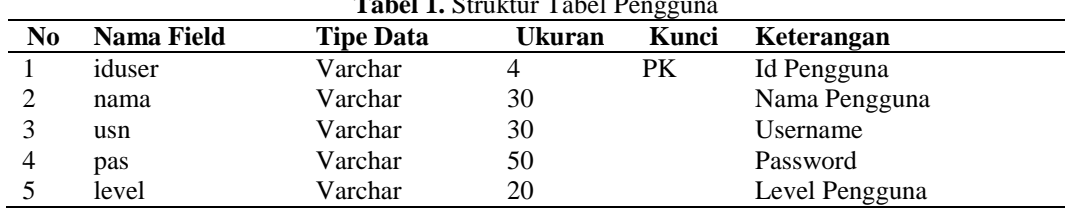

Pada tabel 1 diperlihatkan 5 *field* yang gunakan untuk menampung data pengguna yang akan disimpan oleh sistem. Tipe data yang digunakan pada tabel pengguna semuanya *varchar*, yaitu tipe data yang dapat menampung karakter huruf dan angka, ukuran yang digunakan disesuaikan dengan kebutuhan. Kunci yang digunakan dalam struktur tabel pengguna yaitu PK (*Primary Key*) pada *field* id user, dimaksudkan untuk menentukan *field* yang dianggap sebagai karakter yang tidak boleh sama pada tiap *record*.

## B. Tabel Siswa

Tabel ini digunakan untuk menyimpan data siswa. Struktur tabel siswa diperlihatkan pada tabel 2.

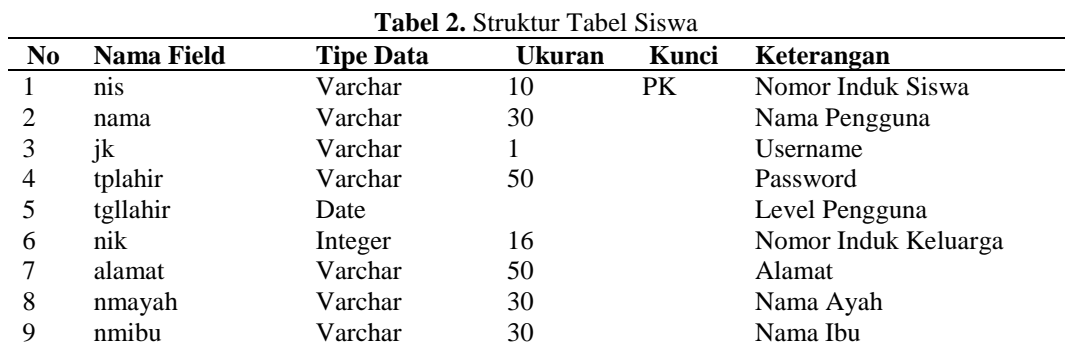

#### C. Tabel Kriteria

Tabel ini digunakan untuk menyimpan data kriteria. Struktur tabel kriteria diperlihatkan pada tabel 3.

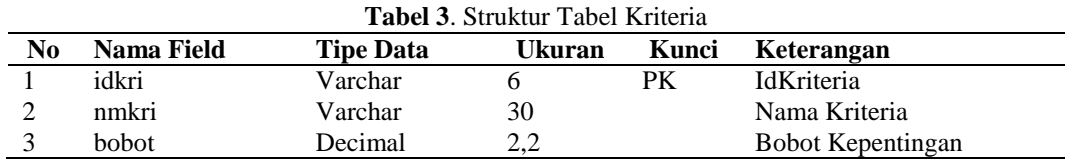

## D. Tabel Sub Kriteria

Tabel ini digunakan untuk menyimpan data sub kriteria. Struktur tabel sub kriteria diperlihatkan pada tabel 4.

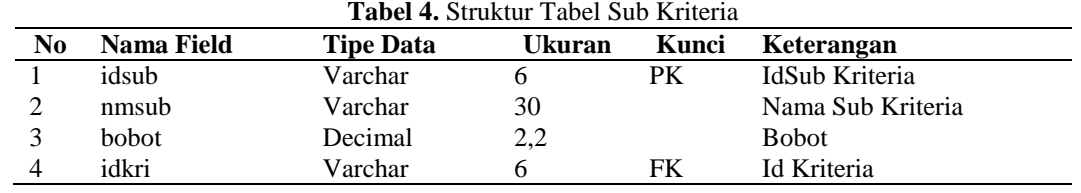

# E. Tabel Nilai Siswa

Tabel ini digunakan untuk menyimpan data nilai siswa. Struktur tabel nilai siswa diperlihatkan pada tabel 5.

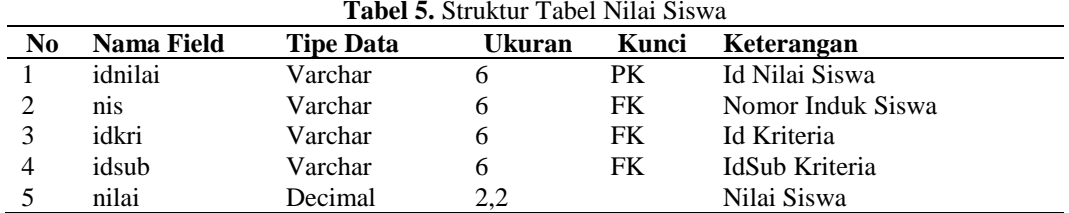

# F. Tabel Hasil

Tabel ini digunakan untuk menyimpan data hasil. Struktur tabel hasil diperlihatkan pada tabel 6.

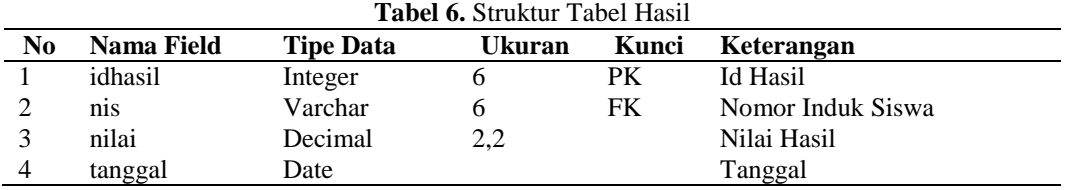

# **3.2 Analisis Metode SAW**

Untuk menetukan keputusan penerima dana BOS langkah pertama yang dilakukan adalah menentukan kriteria dan alternatif, yaitu sebagai berikut:

- 1. Kriteria, antara lain yaitu:
	- a. Nilai Rapor (N).
		- $A = 4$ ,  $B = 3$ ,  $C = 2$ ,  $D = 1$ . b. Kehadiran (K)

Sangat Baik = 4, Baik = 3, Cukup = 2, Kurang = 1.

- c. Pekerjaan orang tua, (PK) Petani/Peternak=4, Pedagang/Usaha Mikro=3, Pengusaha/Karyawan Swasta=2, PNS/TNI/POLRI = 1
- d. Penghasilan orang tua, (PH)
- $<$  1.000.000 = 4, 1.000.000 s/d 2.000.000 = 3, 2.000.000 s/d 3.000.000 = 2, > 3.000.000 = 1.
- e. Tanggungan orang tua (T)
	- $> 3$  Orang = 3, 2 s/d 3 Orang = 2, 1 s/d 2 Orang = 1.
- 2. Alternatif, antara lain yaitu:
	- a. Dian Fazila
	- b. Muhammad Agil
	- c. Muhammad Fajar
	- d. Mutiara Salsabila

Setelah kriteria dan alternatif ditentukan, langkah kedua menentukan nilai kriteria terhadap masingmasing alternatif, seperti diperlihatkan tabel 7.

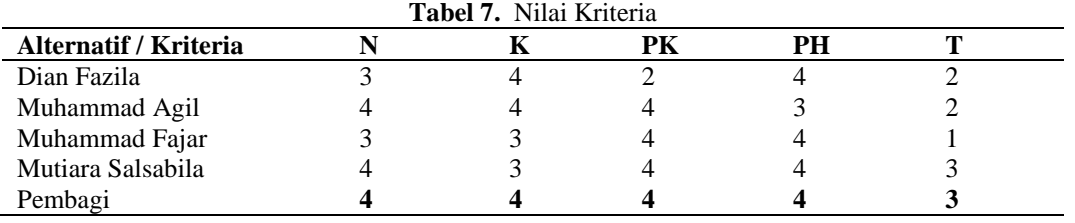

Langkah ketiga, menentukan nilai kepentingan, dimisalkan seperti tabel 8.

# JETI **e-ISSN: 2721-9380** *Jurnal Elektronika dan Teknologi Informasi* **Vol. 2, No. 1, Maret 2021**

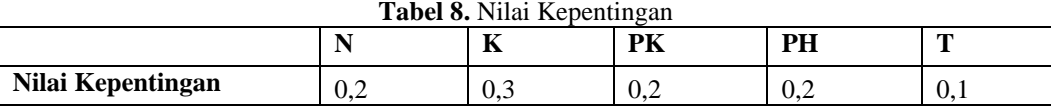

Langkah keempat, normalisasi dengan cara membagi seluruh nilai kriteria dengan nilai max dari masing-masing kolom kriteria, nilai max kolom N=4, kolom K=4, kolom PK=4, kolom PH=4, kolom T=3, hasil pembagiannya seperti table 9.

| Alternatif / Kriteria |      |      | PК  | PН   |      |  |  |  |  |
|-----------------------|------|------|-----|------|------|--|--|--|--|
| Dian Fazila           | 0.75 |      | 0.5 |      | 0.67 |  |  |  |  |
| Muhammad Agil         |      |      |     | 0.75 | 0,67 |  |  |  |  |
| Muhammad Fajar        | 0,75 | 0.75 |     |      | 0,33 |  |  |  |  |
| Mutiara Salsabila     |      |      |     |      |      |  |  |  |  |

**Tabel 9.** Nilai Normalisasi

Langkah kelima, setelah mendapat tabel hasil normalisasi barulah mengalikan setiap kolom normalisasi dengan nilai kepentingan, sebagai berikut:

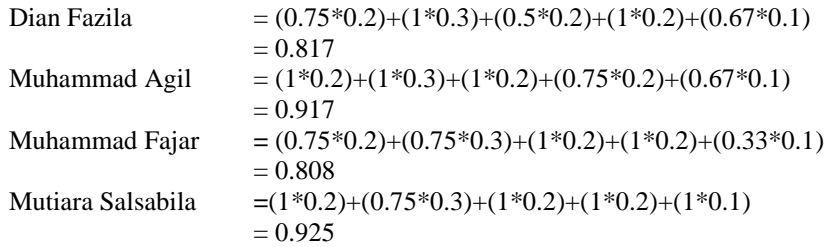

Langkah terakhir menentukan nilai terbesar dari hasil perkalian menjadi alternatif pertama, berdasarkan nilai kepentingan yang di tentukan pada table 9 maka diperoleh urutan alternatif sebagai berikut:

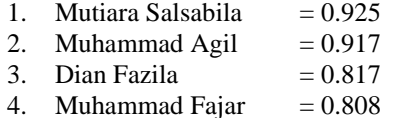

# **3.3 Implementasi Sistem**

l.

Berikut ini beberapa hasil implementasi dari sistem pendukung keputusan penerima bantuan dana BOS.

## A. Tampilan Halaman Utama

Halaman utama ditampilkan ketika sistem pertama kali diakses. Pada halaman ini terdapat beberapa menu yang dapat dipilih. Menu tersebut antara lain yaitu menu home, penerima dana bos dan login. Tampilan halaman utama diperlihatkan pada gambar 2.

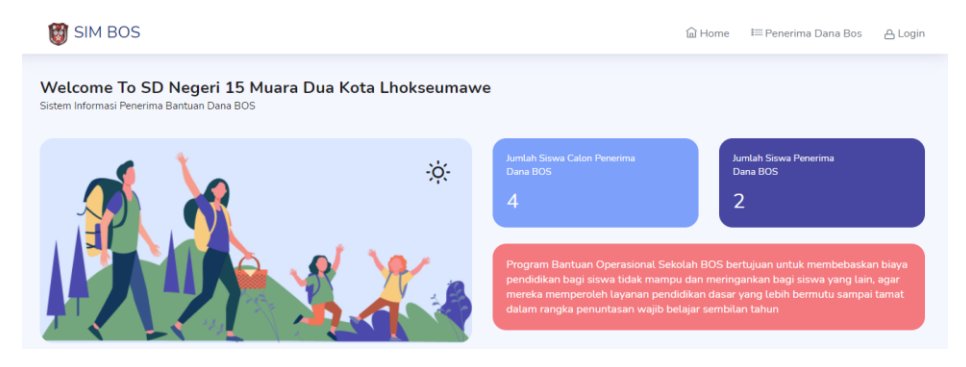

**Gambar 2.** Tampilan Halaman Utama

# B. Halaman Informasi Penerima Dana BOS

Halaman ini digunakan pengguna untuk melihat informasi penerima dana BOS. Tampilan halaman informasi tersebut diperlihatkan gambar 3.

| Informasi<br>Siswa Penerima Manfaat Dana BOS Tahun 2021 |       |                         |                   |               |                     |                      |                |                                  |           |            |
|---------------------------------------------------------|-------|-------------------------|-------------------|---------------|---------------------|----------------------|----------------|----------------------------------|-----------|------------|
| Peringkat                                               | Nilai | <b>NIS</b>              | Nama              | Jenis Kelamin | <b>Tempat Lahir</b> | <b>Tanggal Lahir</b> | NIK            | Alamat                           | Nama Ayah | Nama Ibu   |
| ×,                                                      | 0.925 | $\Delta$                | Mutiara Salsabila | P             | Lhokseumawe         | 2019-10-26           | 3 <sup>2</sup> | Lhokseumawe                      | Avah      | <b>Ibu</b> |
| $\overline{z}$                                          | 0.917 | $\overline{\mathbf{z}}$ | Muhammad Agil     | E             | <b>Lhokseumawe</b>  | 2019-10-26           | $\overline{A}$ | Lhokseumawe                      | Ayah      | <b>Ibu</b> |
| з                                                       | 0.817 | ı                       | Dian Fazila       | P             | Lhokseumawe         | 2019-10-26           | $\mathbf{1}$   | Lhokseumawe                      | Ayah      | <b>Ibu</b> |
| a                                                       | 0.808 | $\overline{\mathbf{3}}$ | Muhammad Fajar    | L             | Lhokseumawe         | $2019 - 10 - 26$     | $\overline{2}$ | Lhokseumawe<br><b>STATISTICS</b> | Ayah      | Ibu        |

**Gambar 3.** Tampilan Halaman Informasi

# C. Tampilan Halaman Login

Halaman ini digunakan pengguna untuk proses verifikasi ketika masuk kehalaman admin melalui dengan memasukkan *username* dan *password*.Tampilan halaman tersebut diperlihatkan gambar 4.

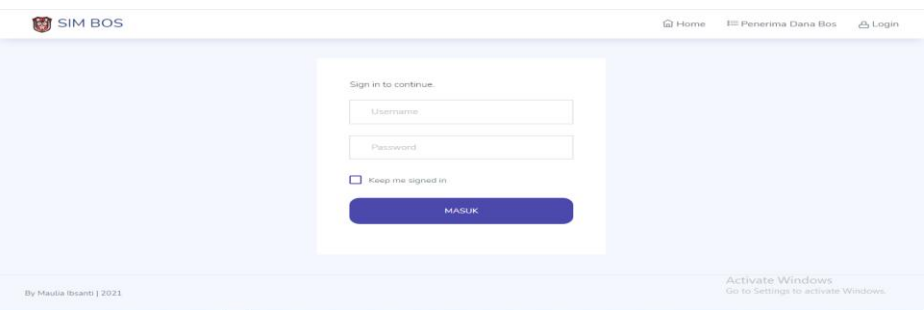

**Gambar 4.** Tampilan Halaman Login

D. Tampilan Halaman Kelola Data Pengguna

Halaman digunakan untuk menambah, memperbaik atau menghapus data pengguna seperti pada gambar 5.

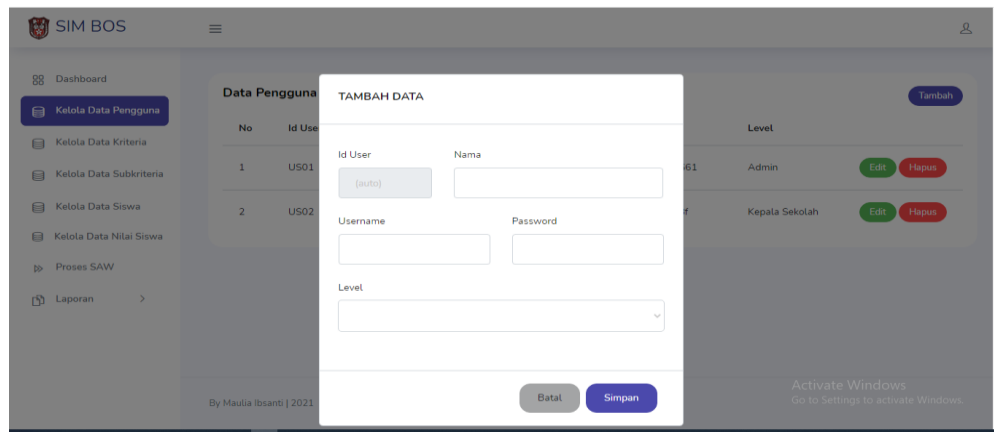

**Gambar 5.** Tampilan Halaman Kelola Data Pengguna

E. Tampilan Halaman Kelola Data Kriteria

Halaman ini digunakan untuk menambah, memperbaik atau menghapus data criteria seperti pada gambar 6.

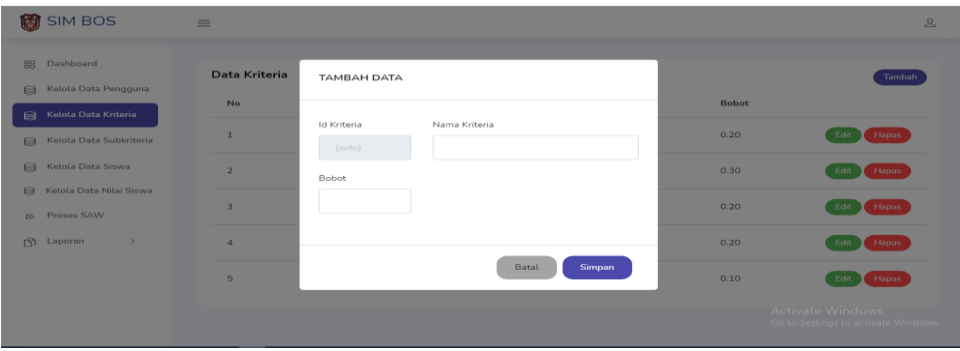

**Gambar 6.** Tampilan Halaman Kelola Data Kriteria

# F. Tampilan Halaman Proses Metode SAW

Halaman ini digunakan untuk proses penentuan penerima dengan menggunakan metode SAW dalam perhitungan nilai akhir dari siswa seperti pada gambar 7.

| <b>SIM BOS</b><br>W                          | $\equiv$                                    |                         |      |                |                | $\mathcal{L}$                                           |
|----------------------------------------------|---------------------------------------------|-------------------------|------|----------------|----------------|---------------------------------------------------------|
| Dashboard<br>88<br>Kelola Data Pengguna<br>⊟ | <b>Proses SAW</b><br>- Nilai Kriteria Siswa |                         |      |                |                | Kuota 4                                                 |
| Kelola Data Kriteria<br>⊜                    | Nama                                        | N                       | ĸ    | PK             | PH             | т                                                       |
| Kelola Data Subkriteria<br>⊟                 | Dian Fazila                                 | $\overline{\mathbf{3}}$ | 4    | $\overline{2}$ | 4              | $\overline{\mathbf{2}}$                                 |
| Kelola Data Siswa<br>⊟                       | Muhammad Agil                               | $\boldsymbol{4}$        | 4    | 4              | 3              | $\overline{z}$                                          |
| Kelola Data Nilai Siswa<br>目                 | Muhammad Fajar                              | $\mathbf{3}$            | 3    | 4              | 4              |                                                         |
| <b>D</b> Proses SAW                          | Mutiara Salsabila                           | $\overline{4}$          | 3    | 4              | $\overline{4}$ | 3                                                       |
| $\rightarrow$<br>m<br>Laporan                | Pembagi<br>- Nilai Kepentingan              | $\boldsymbol{A}$        | 4    | 4              | 4              | 3<br>Proses                                             |
|                                              | Kriteria                                    | N                       | к    | PK             | PH             | т                                                       |
|                                              | Bobot                                       | 0.20                    | 0.30 | 0.20           | 0.20           | Activate Windows<br>Go to Settings to activate Windows. |

**Gambar 7.** Tampilan Halaman Proses Metode SAW

## G. Tampilan Halaman Laporan

Halaman ini digunakan untuk mencetak laporan seperti pada gambar 8.

| M  | <b>SIM BOS</b>          | $\equiv$             |                                       |                  |                                                  |                   |                     |                      |                  | $\mathbf{A}$                               |
|----|-------------------------|----------------------|---------------------------------------|------------------|--------------------------------------------------|-------------------|---------------------|----------------------|------------------|--------------------------------------------|
| 88 | Dashboard               |                      |                                       |                  |                                                  |                   |                     | Tahun 2021           |                  | Cetak<br>Lihat                             |
| ₿  | Kelola Data Pengguna    |                      |                                       |                  |                                                  |                   |                     |                      |                  |                                            |
| ⊟  | Kelola Data Kriteria    |                      |                                       |                  | Laporan Penerima Dana BOS SD Negeri 15 Muara Dua | <b>Tahun 2021</b> |                     |                      |                  |                                            |
| ⊟  | Kelola Data Subkriteria | Nama Sekolah<br>Desa | : SD Negeri 15 Muara Dua<br>: Panggoi |                  |                                                  |                   |                     |                      |                  |                                            |
| ⊟  | Kelola Data Siswa       | Kota<br>Provinsi     | : Lhokseumawe<br>: Aceh               |                  |                                                  |                   |                     |                      |                  |                                            |
| 日  | Kelola Data Nilai Siswa | Peringkat            | Nilai                                 | <b>NIS</b>       | Nama                                             | Jenis Kelamin     | <b>Tempat Lahir</b> | <b>Tanggal Lahir</b> | NIK              | Alamat                                     |
|    | Proses SAW              |                      | 0.925                                 | $\boldsymbol{A}$ | Mutiara Salsabila                                | P                 | Lhokseumawe         | 2019-10-26           | $\overline{3}$   | Lhokseumawe                                |
| n. | $\checkmark$<br>Laporan | $\overline{2}$       | 0.917                                 | $\overline{2}$   | Muhammad Agil.                                   | L                 | Lhokseumawe         | 2019-10-26           | $\boldsymbol{A}$ | Lhokseumawe                                |
|    | - Penerima Dana BOS     | 3                    | 0.817                                 | 1                | Dian Fazila                                      | P                 | Lhokseumawe         | 2019-10-26           | 1                | Lhokseumawe                                |
|    |                         | 4                    | 0.808                                 | 3                | Muhammad Fajar                                   | L                 | Lhokseumawe         |                      |                  | 2019-10-26 Activate Windbokseumawe         |
|    |                         | $-4$                 |                                       |                  |                                                  |                   |                     |                      |                  | <b>Go</b> to Settings to activate Windows. |

**Gambar 8.** Tampilan Halaman Laporan

## **4. SIMPULAN**

Berdasarkan hasil penelitian ini dapat disimpulkan bahwa Metode SAW dapat digunakan untuk menentukan kelayakan penerima dana BOS, namun alternatif yang dihasilkan tergantung dari nilai kriteria tiap-tiap siswa yang dimasukkan admin. Untuk menghasilkan suatu alternatif, nilai siswa dari tiap kriteria harus isi seluruhnya, jika tidak maka akan menghasilkan nilai yang sama pada tiap-tiap alternatif. Penentuan nilai bobot kepentingan tiap kriteria harus diperhatikan secara teliti karena sangat berpengaruh terhadap keputusan dihasilkan, sedikit perbedaan nilai maka akan menghasilkan keputusan yang berbeda. Aplikasi dibuat berbasis web sehingga dapat diakses oleh masyarakat untuk melihat informasi penerima dana BOS.

# **DAFTAR PUSTAKA**

- [1] Rusliyawati, R., Damayanti, D., & Prawira, S. N. (2020). Implementasi Metode Saw Dalam Sistem Pendukung Keputusan Pemilihan Model Social Customer Relationship Management. Jurnal Ilmiah Edutic: Pendidikan dan Informatika, 7(1), 12-19.
- [2] Fauzan, R., Indrasary, Y., & Muthia, N. (2018). Sistem Pendukung Keputusan Penerimaan Beasiswa Bidik Misi di POLIBAN dengan Metode SAW Berbasis Web. Jurnal Online Informatika, 2(2), 79-83.
- [3] Putra, A. S., Aryanti, D. R., & Hartati, I. (2018, November). Metode SAW (Simple Additive Weighting) sebagai Sistem Pendukung Keputusan Guru Berprestasi (Studi Kasus: SMK Global Surya). In Prosiding Seminar Nasional Darmajaya (Vol. 1, No. 1, pp. 85-97).
- [4] Dinata, R. K., Safwandi, S., Hasdyna, N., & Azizah, N. (2020). Analisis K-Means Clustering pada Data Sepeda Motor. INFORMAL: Informatics Journal, 5(1), 10-17.
- [5] Qiyamullaily, A., Nandasari, S., & Amrozi, Y. (2020). Perbandingan penggunaan metode SAW dan AHP untuk sistem pendukung keputusan penerimaan karyawan baru. Teknika: Engineering and Sains Journal, 4(1), 7-12.
- [6] Dinata, R. K., Novriando, H., Hasdyna, N., & Retno, S. (2020). Reduksi Atribut Menggunakan Information Gain untuk Optimasi Cluster Algoritma K-Means. J. Edukasi dan Penelit. Inform, 6(1), 48-53.
- [7] Simarmata, J., Limbong, T., Aritonang, M., & Sriadhi, S. (2018). Sistem pendukung keputusan pemilihan guru bidang studi komputer menggunakan metode simple additive weighting (saw). CESS (Journal of Computer Engineering, System and Science), 3(2), 186-190.
- [8] Dinata, R. K. (2016). Sistem Informasi Pendataan Mahasiswa Kerja Praktek di Bank BRI Unit Cot Girek Kanca Lhokseumawe. INFORMAL: Informatics Journal, 1(3), 132-136.
- [9] Mutasar, M., Hasdyna, N., & Arafat, A. (2020). Implementasi Sistem Informasi Monitoring Kendaraan Dinas Terintegrasi Pada Bank Indonesia Lhokseumawe. INFORMAL: Informatics Journal, 5(2), 65-71.
- [10] Dinata, R. K., Novriando, H., Hasdyna, N., & Retno, S. Reduksi Atribut Menggunakan Information Gain untuk Optimasi Cluster Algoritma K-Means. JEPIN (Jurnal Edukasi dan Penelitian Informatika), 6(1), 48-53.
- [11] Dinata, R. K., Abdullah, D., Hartono, H., Erliana, C. I., Riasti, B. K., Iskandar, A., ... & Khaddafi, M. (2018, November). Implementation Method CUSUM To Determine The Accident Prone Areas in Web Based. In Journal of Physics: Conference Series (Vol. 1114, No. 1, p. 012093). IOP Publishing.
- [12] Dinata, R. K. (2016). Sistem Informasi Pengawasan Taman Kota Pada Dinas Pasar, Kebersihan Dan Pertamanan Kabupaten Aceh Utara. INFORMAL: Informatics Journal, 1(2), 67-71.
- [13] Simatupang, J. (2018). Sistem pendukung keputusan penentuan karyawan terbaik menggunakan metode saw studi kasus amik mahaputra riau. Jurnal Intra Tech, 2(1), 73-82.
- [14] Dinata, R. K., Akbar, H., & Hasdyna, N. (2020). Algoritma K-Nearest Neighbor dengan Euclidean Distance dan Manhattan Distance untuk Klasifikasi Transportasi Bus. ILKOM Jurnal Ilmiah, 12(2), 104-111.
- [15] Marbun, E., & Hansun, S. (2019). Sistem Pendukung Keputusan Pemilihan Program Studi dengan Metode SAW dan AHP. ILKOM Jurnal Ilmiah, 11(3), 175-183.
- [16] Retno, S., Hasdyna, N., Mutasar, M., & Dinata, R. K. (2020). Algoritma Honey Encryption dalam Sistem Pendataan Sertifikat Tanah dan Bangunan di Universitas Malikussaleh. INFORMAL: Informatics Journal, 5(3), 87- 95.
- [17] Dinata, R. K., Safwandi, S., Hasdyna, N., & Mahendra, R. (2020) Kombinasi Algoritma Brute Force dan Stemming pada Sistem Pencarian Mashdar. CESS (Journal of Computer Engineering, System and Science), 5(2), 273-278.
- [18] Hasdyna, N., & Dinata, R. K. (2020). Analisis Matthew Correlation Coefficient pada K-Nearest Neighbor dalam Klasifikasi Ikan Hias. INFORMAL: Informatics Journal, 5(2), 57-64.
- [19] Retno, S., & Hasdyna, N. (2018). Analisis Kinerja Algoritma Honey Encryption dan Algoritma Blowfish Pada Proses Enkripsi Dan Dekripsi. TECHSI-Jurnal Teknik Informatika, 10(2), 82-88.
- [20] Hasdyna, N., Sianipar, B., & Zamzami, E. M. (2020, June). Improving The Performance of K-Nearest Neighbor Algorithm by Reducing The Attributes of Dataset Using Gain Ratio. In Journal of Physics Conference Series (Vol. 1566, No. 1, p. 012090).
- [21] Aisyah, S. (2019). Aplikasi Sistem Pendukung Keputusan Analisis Kelayakan Pemberian Kredit Menggunakan Metode Saw Pada Perusahaan Leasing. Jurnal Teknovasi: Jurnal Teknik dan Inovasi, 6(1), 1-16.